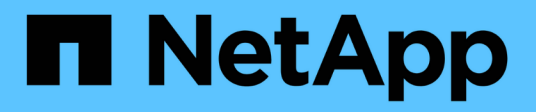

## **Monitorare le performance del sistema VCP**

NetApp February 08, 2024

This PDF was generated from https://docs.netapp.com/it-it/vcp/vcp\_task\_reports\_intro.html on February 08, 2024. Always check docs.netapp.com for the latest.

# **Sommario**

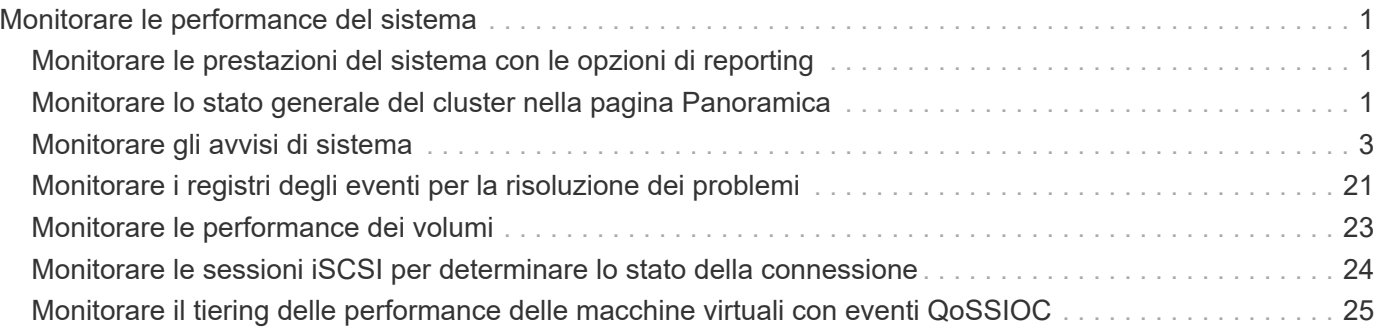

# <span id="page-2-0"></span>**Monitorare le performance del sistema**

## <span id="page-2-1"></span>**Monitorare le prestazioni del sistema con le opzioni di reporting**

È possibile visualizzare informazioni sui componenti e sulle performance del cluster utilizzando le pagine di reporting del plug-in NetApp Element per VMware vCenter Server.

Il plug-in vCenter consente di monitorare i componenti e le prestazioni del cluster nei seguenti modi:

- ["Monitorare lo stato generale del cluster nella pagina Panoramica"](#page-2-2)
- ["Monitorare gli avvisi di sistema"](#page-4-0)
- ["Monitorare i registri degli eventi per la risoluzione dei problemi"](#page-22-0)
- ["Monitorare le performance dei volumi"](#page-24-0)
- ["Monitorare le sessioni iSCSI per determinare lo stato della connessione"](#page-25-0)
- ["Monitorare il tiering delle performance delle macchine virtuali con eventi QoSSIOC"](#page-26-0)

## **Trova ulteriori informazioni**

- ["Documentazione NetApp HCI"](https://docs.netapp.com/us-en/hci/index.html)
- ["Pagina SolidFire and Element Resources"](https://www.netapp.com/data-storage/solidfire/documentation)

## <span id="page-2-2"></span>**Monitorare lo stato generale del cluster nella pagina Panoramica**

È possibile visualizzare informazioni di alto livello sul cluster selezionato, tra cui capacità, efficienza e performance complessive, nella pagina Panoramica della scheda Reporting dal punto di estensione Gestione NetApp Element del plug-in NetApp Element per VMware vCenter Server.

## **Fasi**

- 1. Dal plug-in vCenter, aprire la scheda **Reporting**:
	- A partire dal plug-in Element vCenter 5.0, selezionare **plug-in remoto NetApp Element > Gestione > creazione di report**.
	- Per il plug-in Element vCenter 4.10 e versioni precedenti, selezionare **Gestione NetApp Element > rapporti**.
- 2. Monitorare i dati nella pagina **Panoramica**.

## **Dati della pagina Panoramica dei report**

I seguenti dati vengono visualizzati nella pagina Panoramica dei report:

• **Capacità del cluster**: La capacità rimanente per lo storage a blocchi, i metadati e lo spazio fornito. Spostare il puntatore sulla barra di avanzamento per visualizzare le informazioni sulla soglia.

- **Informazioni cluster**: Informazioni specifiche del cluster, come il nome del cluster, la versione del software NetApp Element in esecuzione sul cluster, gli indirizzi MVIP e SVIP e il numero di nodi, IOPS 4k, volumi e sessioni sul cluster.
	- **Cluster Name**: Il nome del cluster.
	- **Storage IP (SVIP)**: L'indirizzo IP virtuale dello storage (SVIP).
	- **Management IP (MVIP)**: L'indirizzo IP virtuale di gestione (MVIP).
	- **SVIP VLAN Tag**: Identificatore VLAN per l'indirizzo SVIP master.
	- **MVIP VLAN Tag**: Identificatore VLAN per l'indirizzo MVIP master.
	- **Node Count**: Numero di nodi attivi nel cluster.
	- **Cluster 4K IOPS**: Il numero di 4096 blocchi (4K) che possono essere letti/scritti dal cluster in un secondo.
	- **Versione sistema operativo Element**: La versione del software NetApp Element in esecuzione nel cluster.
	- **Volume Count**: Il numero totale di volumi, esclusi i volumi virtuali, nel cluster.
	- **Virtual Volume Count**: Numero totale di volumi virtuali nel cluster.
	- **Sessioni iSCSI**: Le sessioni iSCSI connesse al cluster.
	- **Sessioni Fibre Channel**: Sessioni Fibre Channel collegate al cluster.
- **Efficienza del cluster**: Capacità complessiva del sistema utilizzata che tiene conto del thin provisioning, della deduplica e della compressione. Il vantaggio calcolato ottenuto sul cluster viene calcolato confrontando l'utilizzo della capacità senza thin provisioning, deduplica e compressione su un dispositivo di storage tradizionale.
- **Protection Domains**: Un riepilogo del monitoraggio dei domini di protezione per il cluster.

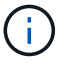

La funzionalità dei domini di protezione non è compatibile con i cluster a due nodi.

- **Protection Domains Monitoring Level** (livello di monitoraggio domini di protezione): I livelli di resilienza del dominio di protezione selezionati dall'utente. I valori possibili sono chassis o Node. Verde indica che il cluster è in grado di supportare il livello di monitoraggio selezionato. Il colore rosso indica che il cluster non è più in grado di supportare il livello di monitoraggio selezionato e che è necessaria un'azione correttiva.
- **Remaining Block Capacity**: Indica la percentuale di capacità del blocco rimanente per mantenere il livello di resilienza selezionato.
- **Metadata Capacity**: Indica se la capacità dei metadati è sufficiente per risolvere il problema, mantenendo al contempo la disponibilità dei dati senza interruzioni. Normale (verde) indica che il cluster dispone di metadati sufficienti per mantenere il livello di monitoraggio selezionato. Full (pieno) (rosso) indica che il cluster non è più in grado di supportare il livello di monitoraggio selezionato ed è necessaria un'azione correttiva.
- **Integrità dominio protezione personalizzata**: Visualizza lo stato di integrità del dominio protezione personalizzato per il cluster quando un dominio protezione personalizzato è configurato sul cluster.

I seguenti dati indicano la protezione disponibile contro gli errori di uno dei domini di protezione personalizzati per il cluster.

- **Livello di protezione**: Indica lo stato generale del livello di protezione.
- **Capacità blocco**: Indica lo stato attuale del livello di protezione del sottosistema servizi blocco.

Indica inoltre la soglia di capacità totale alla quale si perde la resilienza.

- **Capacità metadati**: Indica lo stato attuale del livello di protezione del sottosistema dei servizi metadati.
- **Nodi Ensemble**: Indica lo stato attuale del livello di protezione del sottosistema membri ensemble.
- **IOPS con provisioning**: Un riepilogo delle modalità di overprovisioning degli IOPS del volume nel cluster. I calcoli degli IOPS forniti sono determinati dalla somma degli IOPS minimi totali, degli IOPS massimi e degli IOPS burst per tutti i volumi del cluster, divisi per gli IOPS massimi valutati per il cluster.

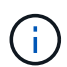

Ad esempio, se nel cluster sono presenti quattro volumi, ciascuno con IOPS minimi di 500, IOPS massimi di 15,000 e IOPS burst di 15,000, il numero totale di IOPS minimi sarebbe 2,000, IOPS totali massimi sarebbero 60,000 e IOPS burst totali sarebbero 60,000. Se il cluster ha un valore di IOPS massimo di 50,000, i calcoli saranno i seguenti: **IOPS minimo**: 2000/50000 = 0,04x **IOPS massimo**: 60000/50000 = 1,20x **IOPS burst**: 60000/50000 = 1,20x 1,00x 1,00x è la linea di base in cui gli IOPS forniti sono uguali agli IOPS nominali per il cluster.

- **Cluster Health**: Componenti hardware, capacità e sicurezza dello stato di salute del cluster. I codici colore indicano quanto segue:
	- **Verde**: Sano
	- **Giallo**: Critico
	- **Rosso**: Errore
- **Cluster Input/Output**: L'i/o attualmente in esecuzione sul cluster. I valori vengono calcolati in base alla misurazione i/o precedente rispetto alle misurazioni i/o correnti. Di seguito sono riportate le misurazioni riportate nel grafico:
	- **Total**: Gli IOPS combinati di lettura e scrittura che si verificano nel sistema.
	- **Read**: Il numero di IOPS letti.
	- **Write**: Il numero di IOPS di scrittura.
- **Throughput del cluster**: L'attività della larghezza di banda per la lettura, la scrittura e la larghezza di banda totale sul cluster:
	- **Total**: MB/s totali utilizzati per le attività di lettura e scrittura nel cluster.
	- **Read**: Attività di lettura in MB/s per il cluster.
	- **Write**: Attività di scrittura in MB/s per il cluster.
- **Performance Utilization** (utilizzo delle performance): La percentuale di IOPS del cluster utilizzati. Ad esempio, un cluster da 250.000 IOPS eseguito a 100.000 IOPS mostra un consumo del 40%.

## **Trova ulteriori informazioni**

- ["Documentazione NetApp HCI"](https://docs.netapp.com/us-en/hci/index.html)
- ["Pagina SolidFire and Element Resources"](https://www.netapp.com/data-storage/solidfire/documentation)

## <span id="page-4-0"></span>**Monitorare gli avvisi di sistema**

È possibile monitorare gli avvisi, ovvero informazioni, avvisi o errori che indicano il livello di esecuzione del cluster.

Gli avvisi sono errori o guasti del cluster e vengono segnalati quando si verificano. La maggior parte degli

errori si risolve automaticamente; tuttavia, alcuni potrebbero richiedere l'intervento manuale. Il sistema riporta i codici di errore degli avvisi con ciascun avviso nella pagina Avvisi. I codici di errore consentono di determinare quale componente del sistema ha generato l'avviso e il motivo per cui l'avviso è stato generato. Vedere ["Elenco degli avvisi di sistema"](#page-6-0) per una descrizione e una procedura di risoluzione dei problemi.

Dopo aver risolto il problema, il sistema esegue il polling e identifica il problema come risolto. Quindi, tutte le informazioni relative all'avviso, inclusa la data di risoluzione, vengono spostate nella vista Resolved (risolto).

## **Fasi**

- 1. Dal plug-in vCenter, aprire la scheda **Gestione**:
	- A partire dal plug-in Element vCenter 5.0, selezionare **plug-in remoto NetApp Element > Gestione > Gestione**.
	- Per il plug-in Element vCenter 4.10 e versioni precedenti, selezionare **Gestione NetApp Element > Gestione**.
- 2. Selezionare **Reporting** > **Alerts**.
- 3. Monitorare le seguenti informazioni sugli avvisi del cluster:
	- **ID**: ID univoco per un avviso cluster.
	- **Severità**
		- **Attenzione**: Un problema minore che potrebbe richiedere presto attenzione. Gli aggiornamenti del sistema sono ancora consentiti a questo livello di gravità.
		- **Errore**: Un errore che potrebbe causare il peggioramento delle performance o la perdita di alta disponibilità (ha). Gli errori in genere non devono influire altrimenti sul servizio.
		- **Critico**: Un guasto grave che influisce sul servizio. Il sistema non è in grado di fornire richieste di i/o API o client. Il funzionamento in questo stato potrebbe causare la potenziale perdita di dati.
		- **BestPractice**: Non viene utilizzata una procedura consigliata per la configurazione del sistema.
	- **Tipo**
		- **Node**: Guasto che interessa un intero nodo.
		- **Disco**: Errore che interessa un singolo disco.
		- **Cluster**: Errore che interessa l'intero cluster.
		- **Servizio**: Errore che interessa un servizio sul cluster.
		- **Volume**: Errore relativo a un volume nel cluster.
	- **Node**: ID nodo per il nodo a cui si riferisce questo guasto. Incluso per i guasti al nodo e al disco, altrimenti impostato su - (DASH).
	- **ID unità**: ID unità per l'unità a cui si riferisce questo guasto. Incluso per i guasti del disco, altrimenti impostato su - (DASH).
	- **Error Code** (Codice errore): Codice descrittivo che indica la causa del guasto.
	- **Dettagli**: Descrizione dettagliata del guasto.
	- **Time** (ora): Questa intestazione è visibile solo nella vista Active filter (filtro attivo). La data e l'ora in cui è stato registrato il guasto.
	- **Resolution Date** (Data risoluzione): Questa intestazione è visibile solo nella vista Resolved Filter (filtro risolto). La data e l'ora in cui il guasto è stato risolto.
- 4. Per confermare che il problema è stato risolto, cercare nella vista Resolved (risolto).

## **Trova ulteriori informazioni**

- ["Documentazione NetApp HCI"](https://docs.netapp.com/us-en/hci/index.html)
- ["Pagina SolidFire and Element Resources"](https://www.netapp.com/data-storage/solidfire/documentation)

## <span id="page-6-0"></span>**Elenco degli avvisi di sistema**

Il sistema riporta i codici di errore con ciascun avviso che consentono di determinare quale componente del sistema ha rilevato l'avviso e il motivo per cui l'avviso è stato generato. È possibile visualizzare i codici di errore utilizzando il punto di estensione del plug-in:

- A partire dal plug-in Element vCenter 5.0, selezionare **NetApp Remote Plugin > Management > Reporting > Alerts**.
- Per il plug-in Element vCenter 4.10 e versioni precedenti, selezionare **Gestione NetApp Element > rapporti > Avvisi**.

L'elenco seguente descrive i diversi tipi di avvisi di sistema.

## • **AuthenticationServiceFault**

Il servizio di autenticazione su uno o più nodi del cluster non funziona come previsto.

Contattare il supporto NetApp per assistenza.

## • **AvailableVirtualNetworkIPAddressesLow**

Il numero di indirizzi della rete virtuale nel blocco di indirizzi IP è basso.

Per risolvere questo guasto, aggiungere altri indirizzi IP al blocco di indirizzi di rete virtuale.

## • **BlockClusterFull**

Lo spazio di storage a blocchi disponibile non è sufficiente per supportare una perdita di un singolo nodo. Per informazioni dettagliate sui livelli di completezza del cluster, vedere il metodo API GetClusterFullThreshold. Questo guasto del cluster indica una delle seguenti condizioni:

- Stage3Low (Avvertenza): Soglia definita dall'utente superata. Regolare le impostazioni di Cluster Full o aggiungere altri nodi.
- Stage4critical (errore): Spazio insufficiente per il ripristino in caso di guasto a 1 nodo. Non è consentita la creazione di volumi, snapshot e cloni.
- Stage5CompletelyConsumed (critico)1; non sono consentite operazioni di scrittura o nuove connessioni iSCSI. Verranno mantenute le attuali connessioni iSCSI. Le operazioni di scrittura non vengono eseguite fino a quando non viene aggiunta una maggiore capacità al cluster.

Per risolvere questo errore, eliminare o eliminare volumi o aggiungere un altro nodo di storage al cluster di storage.

## • **BlocksDegraded**

I dati del blocco non vengono più replicati completamente a causa di un errore.

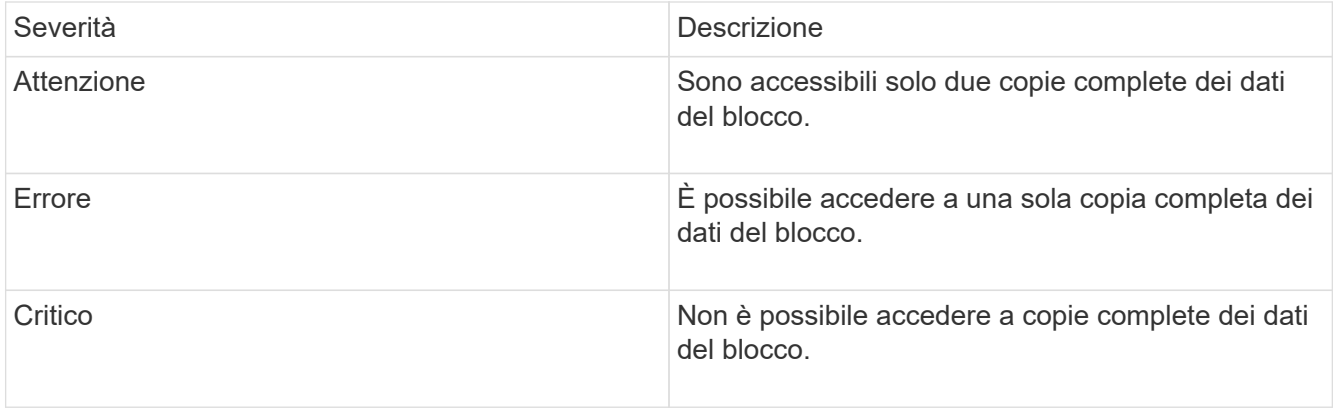

**Nota:** lo stato di avviso può verificarsi solo su un sistema Triple Helix.

Per risolvere questo guasto, ripristinare i nodi offline o i servizi di blocco oppure contattare il supporto NetApp per assistenza.

## • **BlockServiceToFull**

Un servizio a blocchi sta utilizzando troppo spazio.

Per risolvere questo errore, aggiungere ulteriore capacità fornita.

## • **BlockServiceUnhealthy**

Un servizio a blocchi è stato rilevato come non integro:

- Severità = Avvertenza: Non viene intrapresa alcuna azione. Questo periodo di avviso scade tra cTimeUntilBSIsKilledMsec=330000 millisecondi.
- Severità = errore: Il sistema sta discommissionando automaticamente i dati e replicando i dati su altri dischi integri.
- Severità = critico: Ci sono servizi di blocco guasti su diversi nodi maggiori o uguali al numero di repliche (2 per doppia elica). I dati non sono disponibili e la sincronizzazione bin non verrà completata.

Verificare la presenza di problemi di connettività di rete ed errori hardware. In caso di guasto di componenti hardware specifici, si verificheranno altri guasti. Il guasto viene disattivato quando il servizio a blocchi è accessibile o quando il servizio è stato disattivato.

## • **BmcSelfTestFailed**

Il Baseboard Management Controller (BMC) non ha superato un test automatico.

Contattare il supporto NetApp per assistenza.

Durante un aggiornamento a Element 12.5 o versioni successive, il BmcSelfTestFailed Il guasto non viene generato per un nodo con un BMC guasto preesistente o quando il BMC di un nodo non funziona durante l'aggiornamento. I BMC che non superano i test automatici durante l'aggiornamento emetteranno un BmcSelfTestFailed errore di avviso dopo che l'intero cluster ha completato l'aggiornamento.

## • **ClockSkewExceedsFaultThreshold**

L'inclinazione temporale tra il master del cluster e il nodo che presenta un token supera la soglia consigliata. Il cluster di storage non è in grado di correggere automaticamente l'inclinazione temporale tra i nodi.

Per risolvere questo errore, utilizzare server NTP interni alla rete, anziché i valori predefiniti per l'installazione. Se si utilizza un server NTP interno, contattare il supporto NetApp per assistenza.

## • **ClusterCannotSync**

Esiste una condizione di spazio insufficiente e i dati sulle unità di storage a blocchi offline non possono essere sincronizzati con le unità ancora attive.

Per risolvere questo guasto, aggiungere ulteriore storage.

## • **ClusterFull**

Non c'è più spazio di storage libero nel cluster di storage.

Per risolvere questo guasto, aggiungere ulteriore storage.

## • **ClusterIOPSAreOverProvised**

Il provisioning degli IOPS del cluster è eccessivo. La somma di tutti gli IOPS QoS minimi è maggiore degli IOPS previsti del cluster. La QoS minima non può essere mantenuta per tutti i volumi contemporaneamente.

Per risolvere questo problema, ridurre le impostazioni minime di QoS IOPS per i volumi.

## • **CpuThermalEventThreshold**

Il numero di eventi termici della CPU su una o più CPU supera la soglia configurata.

Se non vengono rilevati nuovi eventi termici della CPU entro dieci minuti, l'avviso si risolverà automaticamente.

## • **DisableDriveSecurityFailed**

Il cluster non è configurato per abilitare la sicurezza del disco (crittografia a riposo), ma almeno un disco ha attivato la sicurezza del disco, il che significa che la disattivazione della sicurezza del disco su tali dischi ha avuto esito negativo. Questo guasto viene registrato con la severità "Warning".

Per risolvere questo guasto, controllare i dettagli del guasto per individuare il motivo per cui non è stato possibile disattivare la protezione del disco. I motivi possibili sono:

- Impossibile acquisire la chiave di crittografia. Esaminare il problema di accesso alla chiave o al server delle chiavi esterno.
- L'operazione di disattivazione non è riuscita sul disco, determinare se potrebbe essere stata acquisita la chiave errata.

Se nessuna di queste è la causa del guasto, potrebbe essere necessario sostituire il disco.

È possibile tentare di ripristinare un disco che non disattiva correttamente la protezione anche se viene fornita la chiave di autenticazione corretta. Per eseguire questa operazione, rimuovere i dischi dal sistema spostandoli su Available (disponibile), eseguire una cancellazione sicura sul disco e riportarli su Active (attivo).

## • **DisconnectedClusterPair**

Una coppia di cluster è disconnessa o configurata in modo errato.

Controllare la connettività di rete tra i cluster.

## • **DisconnectedRemoteNode**

Un nodo remoto è disconnesso o configurato in modo non corretto.

Verificare la connettività di rete tra i nodi.

## • **DisconnettedSnapMirrorEndpoint**

Un endpoint SnapMirror remoto è disconnesso o configurato in modo errato.

Controllare la connettività di rete tra il cluster e SnapMirrorEndpoint remoto.

## • **DriveAvailable**

Uno o più dischi sono disponibili nel cluster. In generale, tutti i cluster devono avere tutti i dischi aggiunti e nessuno nello stato disponibile. Se il guasto si verifica in modo imprevisto, contattare il supporto NetApp.

Per risolvere questo guasto, aggiungere eventuali dischi disponibili al cluster di storage.

## • **DriveFailed**

Il cluster restituisce questo errore quando uno o più dischi si sono guastati, indicando una delle seguenti condizioni:

- Drive Manager non può accedere al disco.
- Il servizio slice o block ha avuto un errore troppe volte, presumibilmente a causa di errori di lettura o scrittura del disco e non può essere riavviato.
- Disco mancante.
- Il servizio master per il nodo non è accessibile (tutti i dischi nel nodo sono considerati mancanti/guasti).
- L'unità è bloccata e non è possibile acquisire la chiave di autenticazione dell'unità.
- L'unità è bloccata e l'operazione di sblocco non riesce.

Per risolvere questo problema:

- Verificare la connettività di rete del nodo.
- Sostituire l'unità.
- Assicurarsi che la chiave di autenticazione sia disponibile.

## • **DriveHealthFault**

Un disco non ha superato il controllo dello stato DI salute SMART e di conseguenza le funzioni del disco sono ridotte. Per questo guasto è presente un livello di gravità critico:

◦ Disco con seriale: <serial number> nello slot: <node slot> <drive slot> non ha superato IL controllo dello stato DI salute generale SMART.

Per risolvere il problema, sostituire il disco.

## • **DriveWearFault**

La durata rimanente di un disco è scesa al di sotto delle soglie, ma è ancora in funzione.esistono due livelli

di gravità possibili per questo guasto: Critico e Avviso:

- Disco con seriale: <serial number> nello slot: <node slot> <drive slot> ha livelli di usura critici.
- Disco con seriale: <serial number> nello slot: <node slot> <drive slot> ha basse riserve di usura.

Per risolvere il problema, sostituire il disco al più presto.

## • **DuplicateClusterMasterCandidate**

È stato rilevato più di un candidato master del cluster di storage.

Contattare il supporto NetApp per assistenza.

## • **EnableDriveSecurityFailed**

Il cluster è configurato per richiedere la protezione del disco (crittografia a riposo), ma non è stato possibile attivare la protezione del disco su almeno un disco. Questo guasto viene registrato con la severità "Warning".

Per risolvere questo guasto, controllare i dettagli del guasto per individuare il motivo per cui non è stato possibile attivare la protezione del disco. I motivi possibili sono:

- Impossibile acquisire la chiave di crittografia. Esaminare il problema di accesso alla chiave o al server delle chiavi esterno.
- L'operazione di abilitazione non è riuscita sul disco, determinare se potrebbe essere stata acquisita la chiave errata. Se nessuna di queste è la causa del guasto, potrebbe essere necessario sostituire il disco.

È possibile tentare di ripristinare un disco che non abilita correttamente la protezione anche se viene fornita la chiave di autenticazione corretta. Per eseguire questa operazione, rimuovere i dischi dal sistema spostandoli su Available (disponibile), eseguire una cancellazione sicura sul disco e riportarli su Active (attivo).

## • **EnsembleDebraded**

La connettività di rete o l'alimentazione di uno o più nodi dell'ensemble sono state perse.

Per risolvere questo errore, ripristinare la connettività di rete o l'alimentazione.

## • **eccezione**

Un guasto segnalato che non è un guasto di routine. Questi guasti non vengono cancellati automaticamente dalla coda degli errori.

Contattare il supporto NetApp per assistenza.

## • **FailedSpaceTooFull**

Un servizio a blocchi non risponde alle richieste di scrittura dei dati. In questo modo il servizio slice esaurisce lo spazio necessario per memorizzare le scritture non riuscite.

Per risolvere questo errore, ripristinare la funzionalità dei servizi a blocchi per consentire la normale continuazione delle operazioni di scrittura e l'archiviazione dello spazio non riuscito dal servizio slice.

## • **FanSensor**

Un sensore della ventola è guasto o mancante.

Per risolvere questo guasto, sostituire l'hardware guasto.

## • **FiberChannelAccessDebraded**

Un nodo Fibre Channel non risponde ad altri nodi nel cluster di storage sul proprio IP di storage per un certo periodo di tempo. In questo stato, il nodo viene quindi considerato non reattivo e genera un errore del cluster.

Controllare la connettività di rete.

## • **FiberChannelAccessUnavailable**

Tutti i nodi Fibre Channel non rispondono. Vengono visualizzati gli ID del nodo.

Controllare la connettività di rete.

## • **FiberChannelActiveIxL**

Il numero di Nexus IXL si sta avvicinando al limite supportato di 8000 sessioni attive per nodo Fibre Channel.

- Il limite delle Best practice è 5500.
- Il limite di avviso è 7500.
- Il limite massimo (non applicato) è 8192.

Per risolvere questo guasto, ridurre il numero di Nexus IXL al di sotto del limite di Best practice di 5500.

## • **FiberChannelConfig**

Questo guasto del cluster indica una delle seguenti condizioni:

- Sullo slot PCI è presente una porta Fibre Channel imprevista.
- Esiste un modello HBA Fibre Channel imprevisto.
- Si è verificato un problema con il firmware di un HBA Fibre Channel.
- Una porta Fibre Channel non è in linea.
- Si è verificato un problema persistente nella configurazione del pass-through Fibre Channel.

Contattare il supporto NetApp per assistenza.

## • **FiberChannelIOPS**

Il numero totale di IOPS si sta avvicinando al limite di IOPS per i nodi Fibre Channel nel cluster. I limiti sono:

- FC0025: Limite DI 450.000 IOPS con dimensione del blocco 4K per nodo Fibre Channel.
- FCN001: Limite OPS di 625 K con dimensione del blocco 4K per nodo Fibre Channel.

Per risolvere questo guasto, bilanciare il carico su tutti i nodi Fibre Channel disponibili.

## • **FiberChannelStaticIxL**

Il numero di Nexus IXL si sta avvicinando al limite supportato di 16000 sessioni statiche per nodo Fibre

## Channel.

- Il limite delle Best practice è 11000.
- Il limite di avviso è 15000.
- Il limite massimo (imposto) è 16384.

Per risolvere questo guasto, ridurre il numero di Nexus IXL al di sotto del limite di Best practice di 11000.

## • **FileSystemCapacityLow**

Spazio insufficiente su uno dei filesystem.

Per risolvere questo errore, aggiungere più capacità al file system.

## • **FileSystemIsReadOnly**

Un file system è stato spostato in modalità di sola lettura.

Contattare il supporto NetApp per assistenza.

## • **FipsDrivesMismatch**

Un'unità non FIPS è stata fisicamente inserita in un nodo di storage FIPS o un'unità FIPS è stata fisicamente inserita in un nodo di storage non FIPS. Viene generato un singolo guasto per nodo ed elenca tutti i dischi interessati.

Per risolvere questo guasto, rimuovere o sostituire il disco o i dischi non corrispondenti in questione.

## • **FipsDrivesOutOfCompliance**

Il sistema ha rilevato che la crittografia a riposo è stata disattivata dopo l'attivazione della funzione dischi FIPS. Questo errore viene generato anche quando la funzione FIPS Drives (dischi FIPS) è attivata e nel cluster di storage è presente un disco o un nodo non FIPS.

Per risolvere questo errore, attivare la crittografia a riposo o rimuovere l'hardware non FIPS dal cluster di storage.

## • **FipsSelfTestFailure**

Il sottosistema FIPS ha rilevato un errore durante l'autotest.

Contattare il supporto NetApp per assistenza.

## • **HardwareConfigMismatch**

Questo guasto del cluster indica una delle seguenti condizioni:

- La configurazione non corrisponde alla definizione del nodo.
- Le dimensioni del disco non sono corrette per questo tipo di nodo.
- È stato rilevato un disco non supportato. Una possibile ragione è che la versione dell'elemento installata non riconosce questo disco. Si consiglia di aggiornare il software Element su questo nodo.
- Il firmware del disco non corrisponde.
- Lo stato che supporta la crittografia del disco non corrisponde al nodo.

Contattare il supporto NetApp per assistenza.

#### • **IdPCertificateExpiration**

Il certificato SSL del provider di servizi del cluster da utilizzare con un provider di identità di terze parti (IdP) è in fase di scadenza o è già scaduto. Questo guasto utilizza le seguenti severità in base all'urgenza:

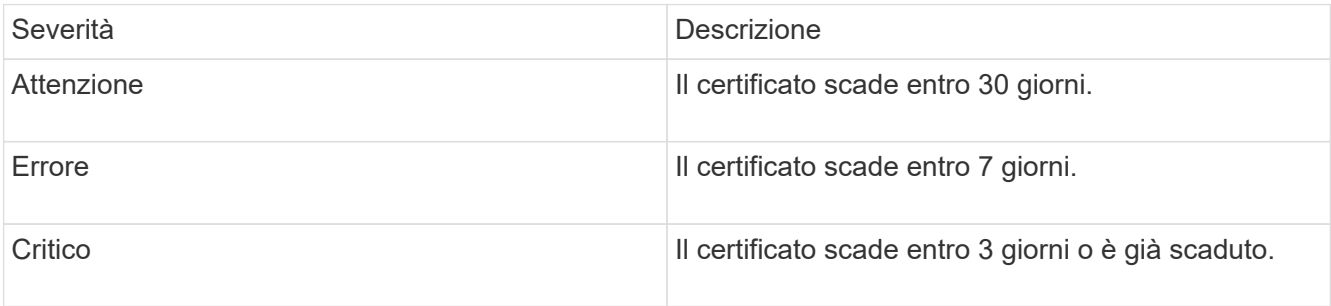

Per risolvere questo errore, aggiornare il certificato SSL prima della scadenza. Utilizzare il metodo UpdateIdpConfiguration API con refreshCertificateExpirationTime=true Per fornire il certificato SSL aggiornato.

#### • **InconsistentBondModes**

Mancano le modalità bond sul dispositivo VLAN. Questo guasto visualizza la modalità bond prevista e la modalità bond attualmente in uso.

#### • **InconsistentMentus**

Questo guasto del cluster indica una delle seguenti condizioni:

- Mancata corrispondenza Bond1G: MTU non coerenti rilevate sulle interfacce Bond1G.
- Mancata corrispondenza Bond10G: MTU non coerenti rilevate sulle interfacce Bond10G.

Questo errore visualizza il nodo o i nodi in questione insieme al valore MTU associato.

#### • **InconsistentRoutingRules**

Le regole di routing per questa interfaccia non sono coerenti.

#### • **InconsistentSubnetMasks**

La maschera di rete sul dispositivo VLAN non corrisponde alla maschera di rete registrata internamente per la VLAN. Questo errore visualizza la maschera di rete prevista e la maschera di rete attualmente in uso.

### • **IncorrectBondPortCount**

Il numero di porte bond non è corretto.

#### • **InvalidConfiguredFiberChannelNodeCount**

Una delle due connessioni di nodo Fibre Channel previste è degradata. Questo errore viene visualizzato quando è collegato un solo nodo Fibre Channel.

Per risolvere questo guasto, controllare la connettività di rete del cluster e il cablaggio di rete e verificare la presenza di servizi non riusciti. Se non ci sono problemi di rete o di servizio, contattare il supporto NetApp

per la sostituzione di un nodo Fibre Channel.

## • **IrqBalanceFailed**

Si è verificata un'eccezione durante il tentativo di bilanciare gli interrupt.

Contattare il supporto NetApp per assistenza.

### • **KmipCertificateFault**

◦ Il certificato dell'autorità di certificazione principale (CA) sta per scadere.

Per risolvere questo errore, acquisire un nuovo certificato dalla CA principale con una data di scadenza di almeno 30 giorni e utilizzare ModifyKeyServerKmip per fornire il certificato CA principale aggiornato.

◦ Il certificato client è in scadenza.

Per risolvere questo errore, creare una nuova CSR utilizzando GetClientCertificateSigningRequest, fare in modo che la nuova data di scadenza sia di almeno 30 giorni e utilizzare ModifyKeyServerKmip per sostituire il certificato del client KMIP in scadenza con il nuovo certificato.

◦ Il certificato dell'autorità di certificazione principale (CA) è scaduto.

Per risolvere questo errore, acquisire un nuovo certificato dalla CA principale con una data di scadenza di almeno 30 giorni e utilizzare ModifyKeyServerKmip per fornire il certificato CA principale aggiornato.

◦ Certificato client scaduto.

Per risolvere questo errore, creare una nuova CSR utilizzando GetClientCertificateSigningRequest, fare in modo che la nuova data di scadenza sia di almeno 30 giorni e utilizzare ModifyKeyServerKmip per sostituire il certificato client KMIP scaduto con il nuovo certificato.

◦ Errore nel certificato dell'autorità di certificazione principale (CA).

Per risolvere questo errore, verificare che sia stato fornito il certificato corretto e, se necessario, riacquisire il certificato dalla CA principale. Utilizzare ModifyKeyServerKmip per installare il certificato client KMIP corretto.

◦ Errore nel certificato del client.

Per risolvere questo errore, verificare che sia installato il certificato client KMIP corretto. La CA principale del certificato client deve essere installata su EKS. Utilizzare ModifyKeyServerKmip per installare il certificato client KMIP corretto.

## • **KmipServerFault**

◦ Errore di connessione

Per risolvere questo guasto, verificare che il server delle chiavi esterne sia attivo e raggiungibile tramite la rete. Utilizzare TestKeyServerKimp e TestKeyProviderKmip per verificare la connessione.

◦ Errore di autenticazione

Per risolvere questo errore, verificare che vengano utilizzati i certificati CA root e client KMIP corretti e che la chiave privata e il certificato del client KMIP corrispondano.

◦ Errore del server

Per risolvere questo guasto, controllare i dettagli dell'errore. In base all'errore restituito, potrebbe essere necessario eseguire la risoluzione dei problemi sul server chiavi esterno.

## • **MemoriaEccThreshold**

Sono stati rilevati numerosi errori ECC correggibili o non correggibili. Questo guasto utilizza le seguenti severità in base all'urgenza:

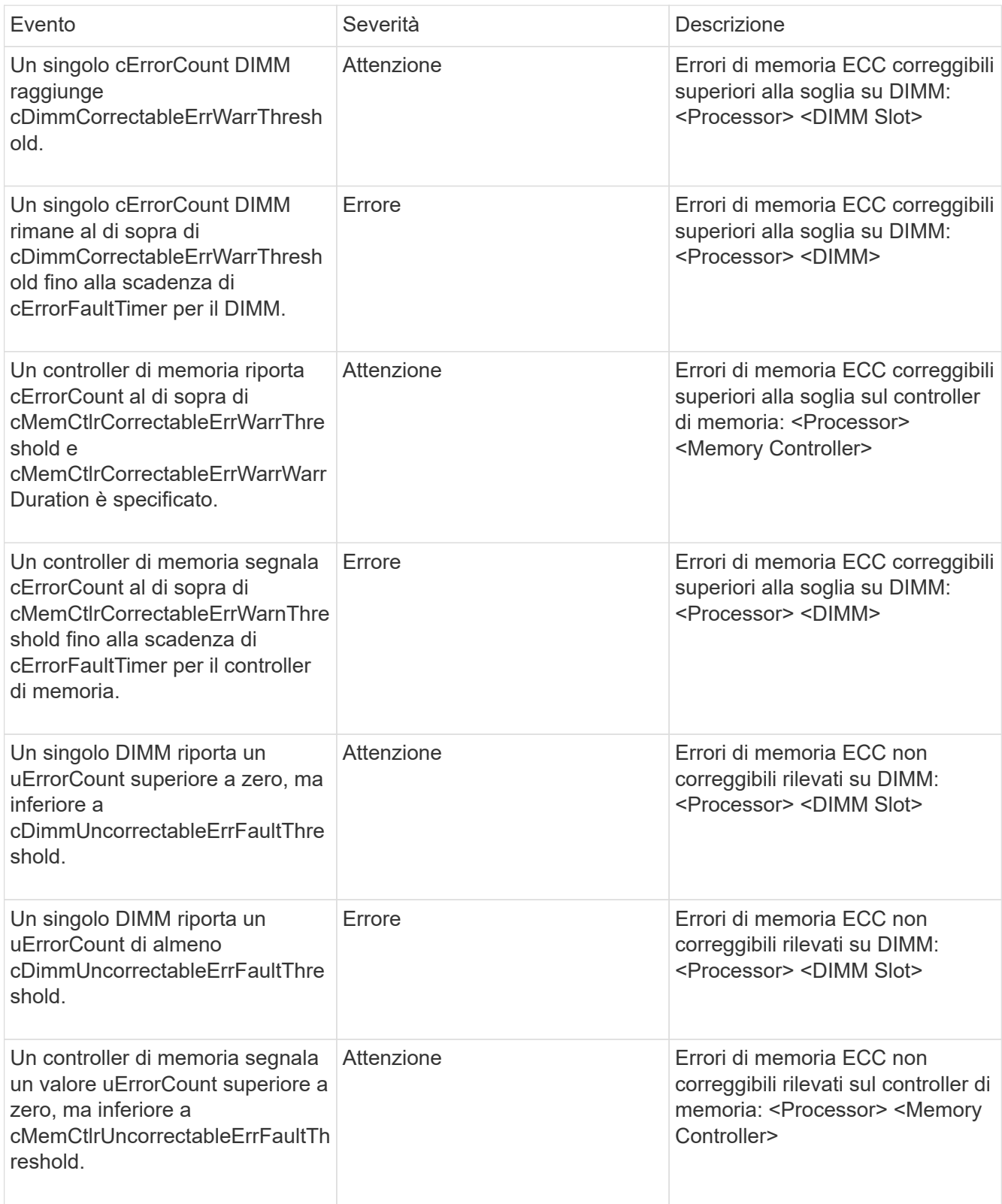

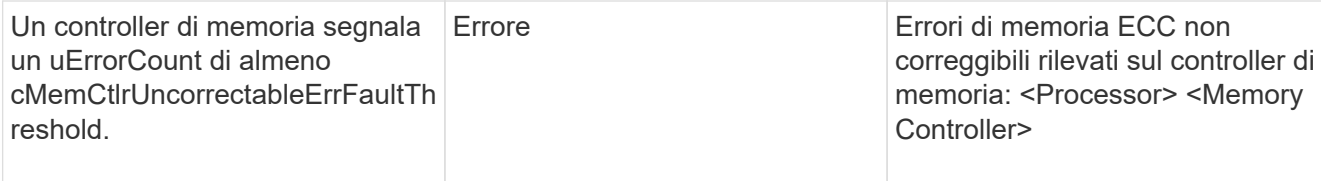

Per risolvere questo guasto, contattare il supporto NetApp per assistenza.

## • **MemoriaUsageThreshold**

L'utilizzo della memoria è superiore al normale. Questo guasto utilizza le seguenti severità in base all'urgenza:

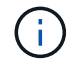

Per informazioni più dettagliate sul tipo di guasto, vedere l'intestazione **Dettagli** nell'errore.

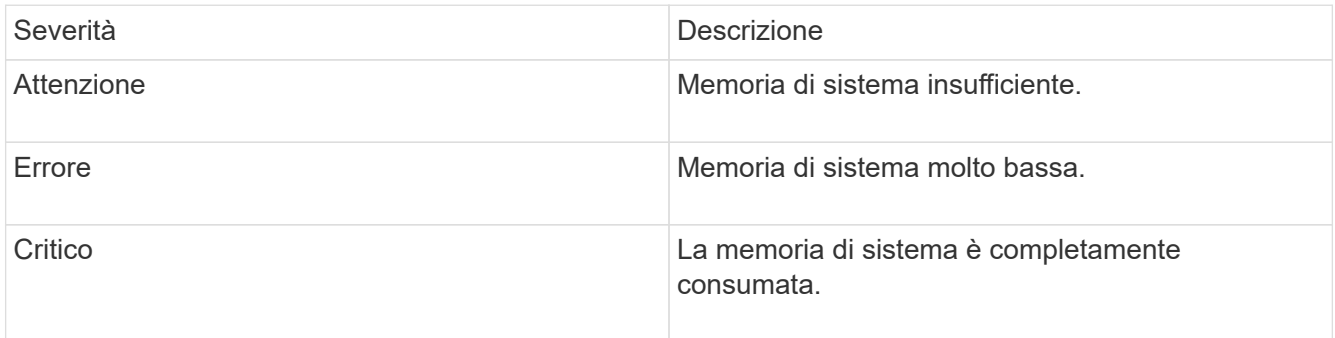

Per risolvere questo guasto, contattare il supporto NetApp per assistenza.

## • **MetadataClusterFull**

Lo spazio di storage dei metadati non è sufficiente per supportare la perdita di un singolo nodo. Per informazioni dettagliate sui livelli di completezza del cluster, vedere il metodo API GetClusterFullThreshold. Questo guasto del cluster indica una delle seguenti condizioni:

- Stage3Low (Avvertenza): Soglia definita dall'utente superata. Regolare le impostazioni di Cluster Full o aggiungere altri nodi.
- Stage4critical (errore): Spazio insufficiente per il ripristino in caso di guasto a 1 nodo. Non è consentita la creazione di volumi, snapshot e cloni.
- Stage5CompletelyConsumed (critico)1; non sono consentite operazioni di scrittura o nuove connessioni iSCSI. Verranno mantenute le attuali connessioni iSCSI. Le operazioni di scrittura non vengono eseguite fino a quando non viene aggiunta una maggiore capacità al cluster. Eliminare o eliminare i dati o aggiungere altri nodi.

Per risolvere questo errore, eliminare o eliminare volumi o aggiungere un altro nodo di storage al cluster di storage.

## • **MtuCheckFailure**

Un dispositivo di rete non è configurato per le dimensioni MTU corrette.

Per risolvere questo guasto, assicurarsi che tutte le interfacce di rete e le porte dello switch siano configurate per i frame jumbo (MTU fino a 9000 byte).

## • **NetworkConfig**

Questo guasto del cluster indica una delle seguenti condizioni:

- Non è presente un'interfaccia prevista.
- È presente un'interfaccia duplicata.
- Un'interfaccia configurata non è disponibile.
- È necessario riavviare la rete.

Contattare il supporto NetApp per assistenza.

## • **NoAvailableVirtualNetworkIPAddresses**

Nessun indirizzo di rete virtuale disponibile nel blocco di indirizzi IP.

◦ Il TAG virtualNetworkID n. (n.) non ha indirizzi IP di storage disponibili. Non è possibile aggiungere nodi aggiuntivi al cluster.

Per risolvere questo guasto, aggiungere altri indirizzi IP al blocco di indirizzi di rete virtuale.

## • **NodeHardwareFault (<name> interfaccia di rete non attivo o cavo scollegato)**

Un'interfaccia di rete è inattiva o il cavo è scollegato.

Per risolvere questo guasto, controllare la connettività di rete per il nodo o i nodi.

• **NodeHardwareFault (lo stato in grado di supportare la crittografia del disco non corrisponde allo** stato in grado di supportare la crittografia del nodo per il disco nello slot <node slot> <drive slot>)

Un disco non corrisponde alle funzionalità di crittografia con il nodo di storage in cui è installato.

• **NodeHardwareFault (<actual size> delle dimensioni del disco <drive type> non corretto per il disco nello slot <node slot> <drive slot> per questo tipo di nodo - <expected size> previsto)**

Un nodo di storage contiene un disco di dimensioni non corrette per questo nodo.

• **NodeHardwareFault (disco non supportato rilevato nello slot <node slot> <drive slot>; le statistiche e le informazioni sullo stato dei dischi non saranno disponibili)**

Un nodo di storage contiene un disco non supportato.

• **NodeHardwareFault (l'unità nello slot <node slot> <drive slot> deve utilizzare la versione del firmware <expected version>, ma la versione <actual version> non è supportata)**

Un nodo di storage contiene un disco con una versione del firmware non supportata.

• **NodeMaintenanceMode**

Un nodo è stato posto in modalità di manutenzione. Questo guasto utilizza le seguenti severità in base all'urgenza:

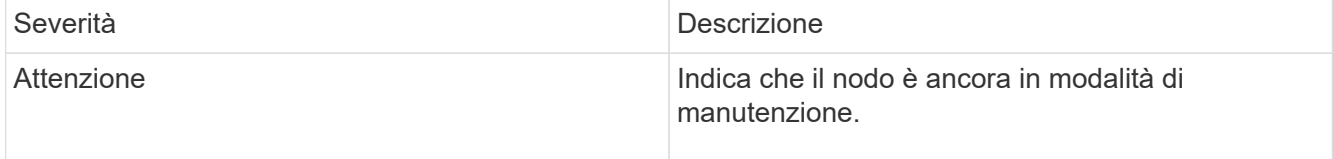

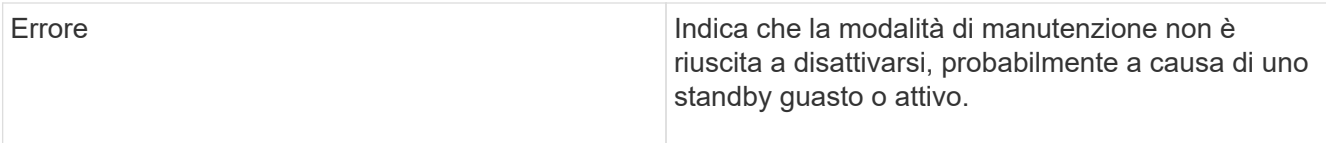

Per risolvere questo guasto, disattivare la modalità di manutenzione al termine della manutenzione. Se l'errore di livello di errore persiste, contattare il supporto NetApp per assistenza.

## • **NodeOffline**

Il software Element non è in grado di comunicare con il nodo specificato. Controllare la connettività di rete.

## • **NotUsingLACPBondMode**

La modalità di bonding LACP non è configurata.

Per risolvere questo errore, utilizzare il bonding LACP durante l'implementazione dei nodi di storage; i client potrebbero riscontrare problemi di performance se LACP non è attivato e configurato correttamente.

## • **NtpServerUnreachable**

Il cluster di storage non è in grado di comunicare con il server o i server NTP specificati.

Per risolvere questo errore, controllare la configurazione del server NTP, della rete e del firewall.

## • **NtpTimeNotInSync**

La differenza tra il tempo del cluster di storage e il tempo del server NTP specificato è eccessiva. Il cluster di storage non è in grado di correggere automaticamente la differenza.

Per risolvere questo errore, utilizzare server NTP interni alla rete, anziché i valori predefiniti per l'installazione. Se si utilizzano server NTP interni e il problema persiste, contattare il supporto NetApp per assistenza.

## • **NvramDeviceStatus**

Si è verificato un errore, un errore o un errore di un dispositivo NVRAM. Questo guasto ha le seguenti severità:

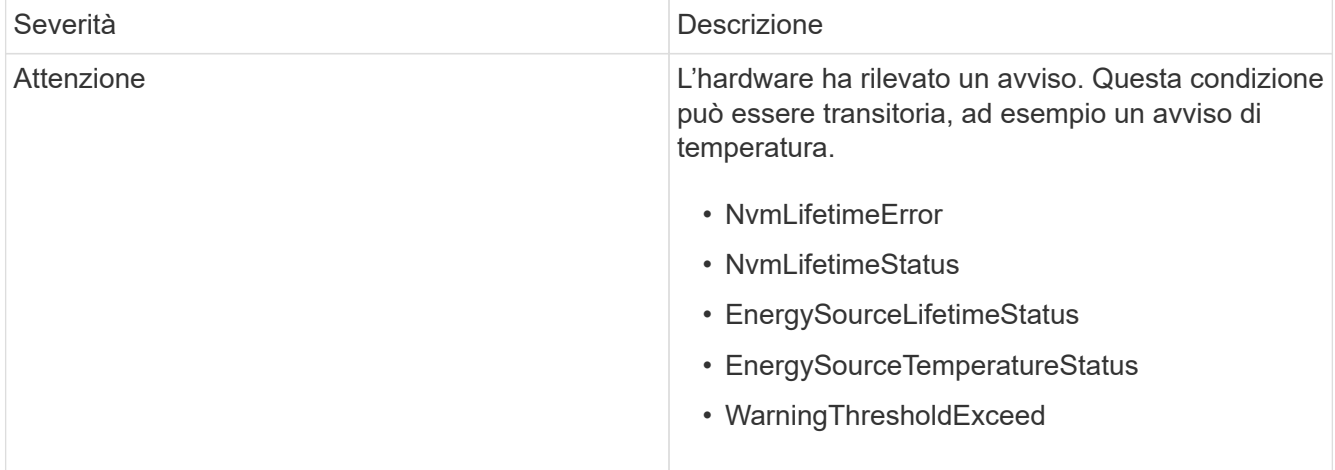

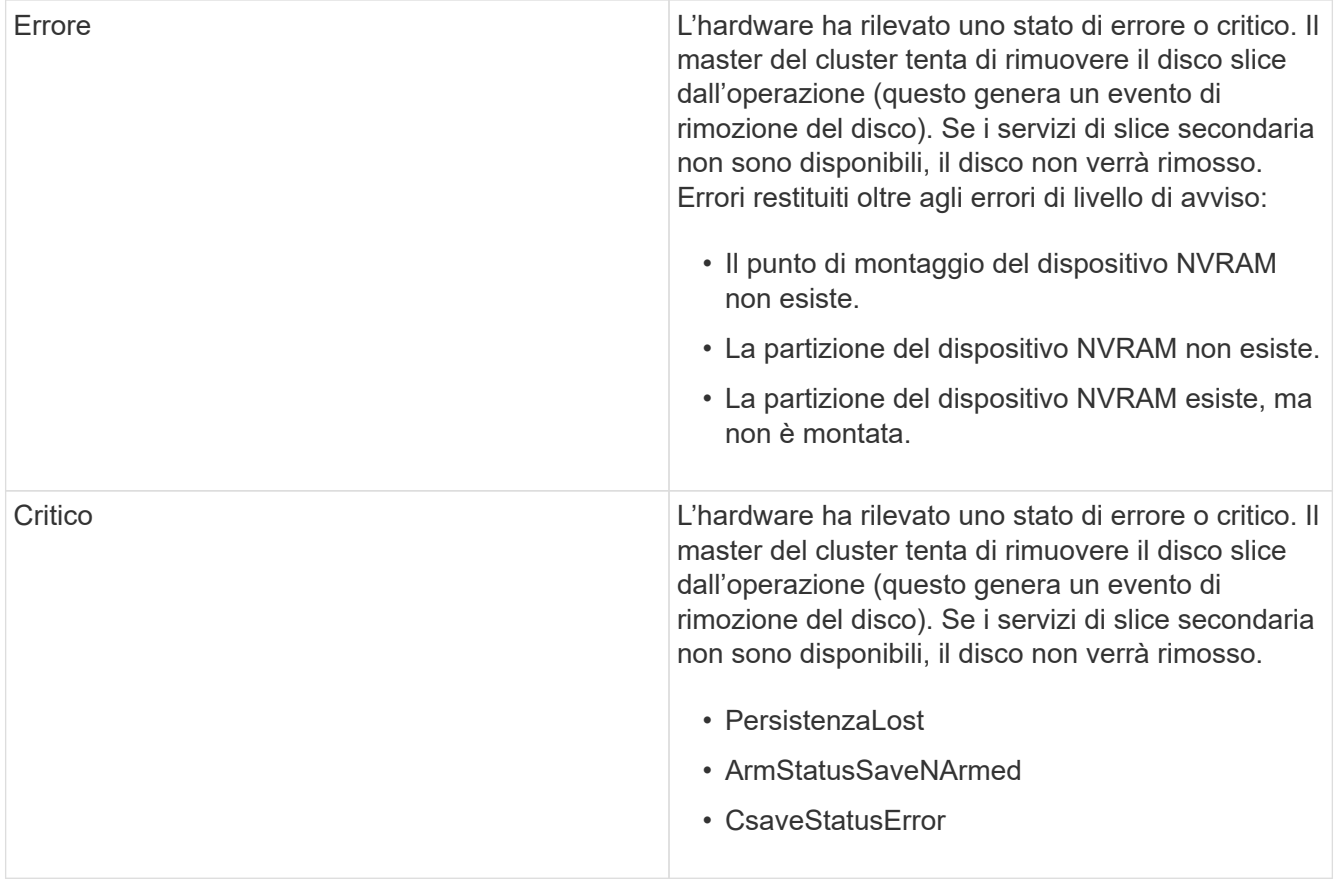

Sostituire l'hardware guasto nel nodo. Se questo non risolve il problema, contattare il supporto NetApp per assistenza.

## • **PowerSupplyError**

Questo guasto del cluster indica una delle seguenti condizioni:

- Non è presente alcun alimentatore.
- Si è verificato un guasto nell'alimentatore.
- Un ingresso di alimentazione è mancante o fuori portata.

Per risolvere questo guasto, verificare che l'alimentazione ridondante sia fornita a tutti i nodi. Contattare il supporto NetApp per assistenza.

## • **ProvisionedSpaceTooFull**

La capacità complessiva fornita dal cluster è troppo piena.

Per risolvere questo errore, aggiungere ulteriore spazio fornito o eliminare e rimuovere volumi.

## • **RemoteRepAsyncDelayExced**

Il ritardo asincrono configurato per la replica è stato superato. Controllare la connettività di rete tra i cluster.

## • **RemoteRepClusterFull**

I volumi hanno messo in pausa la replica remota perché il cluster di storage di destinazione è troppo pieno.

Per risolvere questo guasto, liberare spazio sul cluster di storage di destinazione.

## • **RemoteRepSnapshotClusterFull**

I volumi hanno messo in pausa la replica remota degli snapshot perché il cluster di storage di destinazione è troppo pieno.

Per risolvere questo guasto, liberare spazio sul cluster di storage di destinazione.

#### • **RemoteRepSnapshotsExceededededLimit**

I volumi hanno messo in pausa la replica remota degli snapshot perché il volume del cluster di storage di destinazione ha superato il limite di snapshot.

Per risolvere questo guasto, aumentare il limite di snapshot sul cluster di storage di destinazione.

#### • **ScheduleActionError**

Una o più attività pianificate sono eseguite, ma non sono riuscite.

L'errore viene cancellato se l'attività pianificata viene eseguita di nuovo e ha esito positivo, se l'attività pianificata viene eliminata o se l'attività viene messa in pausa e ripresa.

## • **SensorReadingFailed**

Un sensore non è riuscito a comunicare con Baseboard Management Controller (BMC).

Contattare il supporto NetApp per assistenza.

#### • **ServiceNotRunning**

Un servizio richiesto non è in esecuzione.

Contattare il supporto NetApp per assistenza.

#### • **SliceServiceTooFull**

A un servizio slice è assegnata una capacità di provisioning troppo bassa.

Per risolvere questo errore, aggiungere ulteriore capacità fornita.

## • **SliceServiceUnhealthy**

Il sistema ha rilevato che un servizio slice non è integro e lo sta automaticamente smantellando.

- Severità = Avvertenza: Non viene intrapresa alcuna azione. Questo periodo di avviso scadrà tra 6 minuti.
- Severità = errore: Il sistema sta discommissionando automaticamente i dati e replicando i dati su altri dischi integri.

Verificare la presenza di problemi di connettività di rete ed errori hardware. In caso di guasto di componenti hardware specifici, si verificheranno altri guasti. Il guasto viene disattivato quando il servizio slice è accessibile o quando il servizio è stato disattivato.

## • **SshEnabled**

Il servizio SSH è attivato su uno o più nodi nel cluster di storage.

Per risolvere questo guasto, disattivare il servizio SSH sul nodo o sui nodi appropriati o contattare il supporto NetApp per assistenza.

### • **SslCertificateExpiration**

Il certificato SSL associato a questo nodo è in fase di scadenza o è scaduto. Questo guasto utilizza le seguenti severità in base all'urgenza:

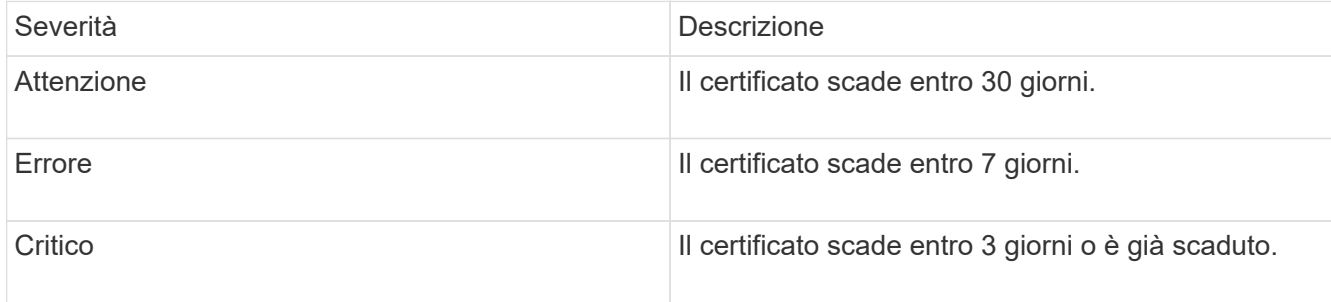

Per risolvere questo guasto, rinnovare il certificato SSL. Se necessario, contattare il supporto NetApp per assistenza.

#### • **StrandedCapacity**

Un singolo nodo rappresenta oltre la metà della capacità del cluster di storage.

Per mantenere la ridondanza dei dati, il sistema riduce la capacità del nodo più grande in modo che parte della sua capacità a blocchi sia bloccata (non utilizzata).

Per risolvere questo guasto, aggiungere più dischi ai nodi di storage esistenti o aggiungere nodi di storage al cluster.

## • **TempSensor**

Un sensore di temperatura segnala temperature superiori al normale. Questo guasto può essere attivato in combinazione con guasti powerSupplyError o fanSensor.

Per risolvere questo guasto, verificare l'eventuale presenza di ostruzioni nel flusso d'aria in prossimità del cluster di storage. Se necessario, contattare il supporto NetApp per assistenza.

#### • **upgrade**

Un aggiornamento è in corso da oltre 24 ore.

Per risolvere questo guasto, riprendere l'aggiornamento o contattare il supporto NetApp per assistenza.

## • **UnresponsiveService**

Un servizio non risponde.

Contattare il supporto NetApp per assistenza.

## • **VirtualNetworkConfig**

Questo guasto del cluster indica una delle seguenti condizioni:

- Non è presente un'interfaccia.
- Esiste uno spazio dei nomi non corretto su un'interfaccia.
- La netmask non è corretta.
- Indirizzo IP errato.
- Un'interfaccia non è attiva e in esecuzione.
- Esiste un'interfaccia superflua su un nodo.

Contattare il supporto NetApp per assistenza.

## • **VolumesDegraded**

I volumi secondari non hanno terminato la replica e la sincronizzazione. Il messaggio viene cancellato al termine della sincronizzazione.

## • **VolumesOffline**

Uno o più volumi nel cluster di storage sono offline. Sarà presente anche il guasto **volumeDegraded**.

Contattare il supporto NetApp per assistenza.

## <span id="page-22-0"></span>**Monitorare i registri degli eventi per la risoluzione dei problemi**

È possibile esaminare i registri degli eventi per le operazioni eseguite sul cluster selezionato insieme ai guasti del cluster che potrebbero verificarsi. La maggior parte degli errori viene risolta automaticamente dal sistema. Altri guasti potrebbero richiedere l'intervento manuale.

## **Fasi**

- 1. Dal plug-in vCenter, aprire la scheda **Gestione**:
	- A partire dal plug-in Element vCenter 5.0, selezionare **plug-in remoto NetApp Element > Gestione > Gestione**.
	- Per il plug-in Element vCenter 4.10 e versioni precedenti, selezionare **Gestione NetApp Element > Gestione**.
- 2. Selezionare **Reporting** > **Event Log**.
- 3. Per rivedere i dettagli, seleziona un evento e fai clic su **Dettagli**.
- 4. Esaminare le informazioni sull'evento che includono quanto segue:
	- **Event Type**: Il tipo di evento registrato, ad esempio eventi API o eventi clone.
	- **ID servizio**: L'ID del servizio che ha segnalato l'evento (se applicabile). Il valore è zero se il guasto non è associato a un servizio.
	- **Node** o **Drive ID**: L'ID del nodo o dell'unità che ha segnalato l'evento (se applicabile).

## **Tipi di evento**

Il sistema riporta diversi tipi di eventi; ogni evento è un'operazione che il sistema ha completato. Gli eventi possono essere di routine, eventi normali o eventi che richiedono l'attenzione dell'amministratore. La colonna tipo di evento nella pagina Registro eventi indica in quale parte del sistema si è verificato l'evento.

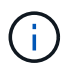

Il sistema non registra i comandi API di sola lettura nel registro eventi.

L'elenco seguente descrive i tipi di eventi che possono essere visualizzati nel registro eventi.

- **ApiEvent**: Eventi avviati da un utente attraverso un'API o un'interfaccia utente Web che modificano le impostazioni.
- **BinAssignmentsEvent**: Eventi correlati all'assegnazione dei bin di dati. I bin sono essenzialmente container che contengono dati e sono mappati nel cluster.
- **BinSyncEvent**: Eventi di sistema correlati a una riassegnazione di dati tra servizi a blocchi.
- **BsCheckEvent**: Eventi di sistema correlati ai controlli del servizio a blocchi.
- **BsKillEvent**: Eventi di sistema correlati alle interruzioni del servizio di blocco.
- **BulkOpEvent**: Eventi correlati alle operazioni eseguite su un intero volume, come backup, ripristino, snapshot o clone.
- **CloneEvent**: Eventi correlati alla clonazione del volume.
- **ClusterMasterEvent**: Eventi visualizzati all'inizializzazione del cluster o in seguito a modifiche della configurazione del cluster, ad esempio l'aggiunta o la rimozione di nodi.
- **CsumEvent**: Eventi relativi a checksum di dati non validi sul disco.
- **DataEvent**: Eventi relativi alla lettura e alla scrittura dei dati.
- **DbEvent**: Eventi correlati al database globale gestito dai nodi ensemble nel cluster.
- **DriveEvent**: Eventi relativi alle operazioni del disco.
- **EncryptionAtRestEvent**: Eventi correlati al processo di crittografia su un cluster.
- **EnsembleEvent**: Eventi correlati all'aumento o alla diminuzione del numero di nodi in un ensemble.
- **FiberChannelEvent**: Eventi relativi alla configurazione e alle connessioni ai nodi.
- **GcEvent**: Gli eventi relativi ai processi vengono eseguiti ogni 60 minuti per recuperare lo storage su dischi a blocchi. Questo processo è noto anche come garbage collection.
- **IeEvent**: Errore di sistema interno.
- **InstallEvent**: Eventi di installazione automatica del software. Il software viene installato automaticamente su un nodo in sospeso.
- **ISCSIEvent**: Eventi relativi a problemi iSCSI nel sistema.
- **LimitEvent**: Eventi correlati al numero di volumi o volumi virtuali in un account o nel cluster che si avvicina al numero massimo consentito.
- **MaintenanceModeEvent**: Eventi correlati alla modalità di manutenzione del nodo, ad esempio la disattivazione del nodo.
- **NetworkEvent**: Eventi relativi allo stato della rete virtuale.
- **PlatformHardwareEvent**: Eventi relativi a problemi rilevati sui dispositivi hardware.
- **RemoteClusterEvent**: Eventi relativi all'associazione remota del cluster.
- **SchedulerEvent**: Eventi relativi alle snapshot pianificate.
- **ServiceEvent**: Eventi relativi allo stato del servizio di sistema.
- **SliceEvent**: Eventi correlati a Slice Server, come la rimozione di un disco o di un volume di metadati.

Esistono tre tipi di eventi di riassegnazione delle sezioni, che includono informazioni sul servizio a cui viene assegnato un volume:

• flipping: passaggio del servizio primario a un nuovo servizio primario

sliceID oldPrimaryServiceID→newPrimaryServiceID

• spostamento: passaggio del servizio secondario a un nuovo servizio secondario

sliceID {oldSecondaryServiceID(s)}→{newSecondaryServiceID(s)}

• eliminazione: rimozione di un volume da un set di servizi

```
sliceID {oldSecondaryServiceID(s)}
```
- **SnmpTrapEvent**: Eventi relativi a trap SNMP.
- **StatEvent**: Eventi relativi alle statistiche di sistema.
- **TsEvent**: Eventi relativi al servizio di trasporto del sistema.
- **Exception**: Eventi correlati a eccezioni di sistema impreviste.
- **UreEvent**: Eventi correlati a errori di lettura non ripristinabili che si verificano durante la lettura dal dispositivo di storage.
- **VasaProviderEvent**: Eventi correlati a un provider VASA (vSphere API for Storage Awareness).

## **Trova ulteriori informazioni**

- ["Documentazione NetApp HCI"](https://docs.netapp.com/us-en/hci/index.html)
- ["Pagina SolidFire and Element Resources"](https://www.netapp.com/data-storage/solidfire/documentation)

## <span id="page-24-0"></span>**Monitorare le performance dei volumi**

È possibile visualizzare le informazioni sulle prestazioni per tutti i volumi nel cluster selezionato dalla scheda Reporting (rapporti) del punto di estensione del plug-in.

## **Fasi**

- 1. Dal plug-in vCenter, aprire la scheda **Reporting**:
	- A partire dal plug-in Element vCenter 5.0, selezionare **plug-in remoto NetApp Element > Gestione > creazione di report**.
	- Per il plug-in Element vCenter 4.10 e versioni precedenti, selezionare **Gestione NetApp Element > rapporti**.
- 2. Selezionare **Volume Performance** (prestazioni volume).
- 3. Per modificare la frequenza di aggiornamento dei dati nella pagina, fare clic su **Refresh every list** (Aggiorna ogni elenco) e scegliere un valore.

L'intervallo di refresh predefinito è 10 secondi se il cluster ha meno di 1000 volumi; in caso contrario, l'intervallo predefinito è 60 secondi. Se si sceglie il valore mai, l'aggiornamento automatico della pagina viene disattivato.

## **Dati sulle performance dei volumi**

- **Name** (Nome): Nome del volume al momento della creazione.
- **Account**: Il nome dell'account assegnato al volume.
- **Gruppi di accesso**: Il nome del gruppo o dei gruppi di accesso al volume a cui appartiene il volume.
- **Volume Utilization %** (percentuale utilizzo volume): Un valore percentuale che descrive quanto il client sta utilizzando il volume.

Valori possibili:

- 0 = il client non sta utilizzando il volume
- 100 = il client sta utilizzando il valore massimo
- >100 = il client sta utilizzando il burst
- **Total IOPS**: Il numero totale di IOPS (lettura e scrittura) attualmente eseguiti sul volume.
- **Read IOPS** (IOPS lettura): Il numero totale di IOPS di lettura attualmente eseguiti sul volume.
- **Write IOPS** (IOPS di scrittura): Il numero totale di IOPS di scrittura attualmente eseguiti sul volume.
- **Throughput totale**: La quantità totale di throughput (lettura e scrittura) attualmente in esecuzione sul volume.
- **Read throughput**: La quantità totale di throughput in lettura attualmente eseguita rispetto al volume.
- **Write throughput**: La quantità totale di throughput di scrittura attualmente in esecuzione sul volume.
- **Latenza totale (ms)**: Il tempo medio, in microsecondi, per completare le operazioni di lettura e scrittura su un volume.
- **Read Latency (ms)**: Il tempo medio, in microsecondi, per completare le operazioni di lettura sul volume negli ultimi 500 millisecondi.
- **Write Latency (ms)**: Il tempo medio, in microsecondi, per completare le operazioni di scrittura su un volume negli ultimi 500 millisecondi.
- **Queue Depth**: Numero di operazioni di lettura e scrittura in sospeso nel volume.
- **Dimensione media io**: Dimensione media in byte di i/o recente nel volume negli ultimi 500 millisecondi.

## **Trova ulteriori informazioni**

- ["Documentazione NetApp HCI"](https://docs.netapp.com/us-en/hci/index.html)
- ["Pagina SolidFire and Element Resources"](https://www.netapp.com/data-storage/solidfire/documentation)

## <span id="page-25-0"></span>**Monitorare le sessioni iSCSI per determinare lo stato della connessione**

È possibile visualizzare informazioni sulle sessioni iSCSI connesse al cluster selezionato nel plug-in NetApp Element per VMware vCenter Server.

## **Fasi**

- 1. Dal plug-in vCenter, aprire la scheda **Reporting**:
	- A partire dal plug-in Element vCenter 5.0, selezionare **plug-in remoto NetApp Element > Gestione > creazione di report**.
- Per il plug-in Element vCenter 4.10 e versioni precedenti, selezionare **Gestione NetApp Element > rapporti**.
- 2. Selezionare **sessioni iSCSI**.

## **Dati della sessione iSCSI**

- **Node**: Nodo che ospita la partizione dei metadati primaria per il volume.
- **Account**: Il nome dell'account proprietario del volume. Se il valore è vuoto, viene visualizzato un trattino (- ).
- **Volume**: Il nome del volume identificato nel nodo.
- **Volume ID**: ID del volume associato all'IQN di destinazione.
- **Initiator ID**: ID generato dal sistema per l'initiator.
- **Alias iniziatore**: Un nome opzionale per l'iniziatore che semplifica la ricerca dell'iniziatore in un elenco lungo.
- **Initiator IP**: L'indirizzo IP dell'endpoint che avvia la sessione.
- **Initiator IQN**: L'IQN dell'endpoint che avvia la sessione.
- **Target IP**: L'indirizzo IP del nodo che ospita il volume.
- **Target IQN**: L'IQN del volume.
- **Creato il**: Data in cui è stata stabilita la sessione.

## **Trova ulteriori informazioni**

- ["Documentazione NetApp HCI"](https://docs.netapp.com/us-en/hci/index.html)
- ["Pagina SolidFire and Element Resources"](https://www.netapp.com/data-storage/solidfire/documentation)

## <span id="page-26-0"></span>**Monitorare il tiering delle performance delle macchine virtuali con eventi QoSSIOC**

È possibile visualizzare gli eventi relativi a QoSSIOC quando una macchina virtuale con un datastore abilitato alla QoS viene riconfigurata o emessa una potenza o un evento guest.

È possibile visualizzare gli eventi QoSSIOC dal punto di estensione del plug-in nel plug-in NetApp Element per vCenter Server.

Gli eventi QoSSIOC vengono visualizzati da cluster aggiunti localmente. In un ambiente Linked Mode, accedere a vSphere Web Client in cui il cluster è stato aggiunto localmente per visualizzare gli eventi QoSSIOC per quel cluster.

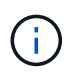

- A partire dal plug-in Element vCenter 5.0, da utilizzare ["Modalità collegata vCenter",](https://docs.netapp.com/it-it/vcp/vcp_concept_linkedmode.html) Il plugin Element viene registrato da un nodo di gestione separato per ogni server vCenter che gestisce i cluster di storage NetApp SolidFire.
- Utilizzo del plug-in NetApp Element per vCenter Server 4.10 e versioni precedenti per gestire le risorse cluster di altri vCenter Server utilizzando ["Modalità collegata vCenter"](https://docs.netapp.com/it-it/vcp/vcp_concept_linkedmode.html) è limitato solo ai cluster di storage locali.

## **Di cosa hai bisogno**

- È necessario aggiungere ed eseguire almeno un cluster.
- Il servizio QoSSIOC deve essere configurato e verificato utilizzando la pagina QoSSIOC Settings (Impostazioni QoSSIOC) del plug-in.
- Almeno un datastore deve avere l'automazione QoSSIOC attivata.

## **Fasi**

- 1. In vSphere Web Client, aprire la scheda **eventi QoSSIOC**:
	- A partire dal plug-in Element vCenter 5.0, selezionare **plug-in remoto NetApp Element > Configurazione > Eventi QoSSIOC**.
	- Per il plug-in Element vCenter 4.10 e versioni precedenti, selezionare **Configurazione NetApp Element > Eventi QoSSIOC**.

## **Dati degli eventi QoSSIOC**

- **Data**: La data e l'ora dell'evento QoSSIOC.
- **Nome datastore**: Il nome del datastore definito dall'utente.
- **Cluster IP**: L'indirizzo IP del cluster contenente il datastore da cui ha avuto origine l'evento.
- **Volume ID**: L'ID generato dal sistema per il volume associato.
- **Min IOP**: L'impostazione corrente di QoS IOPS minimo del volume.
- **Max IOPS**: L'impostazione di QoS IOPS massima corrente del volume.
- **IOPS burst**: L'impostazione corrente di QoS burst massimo del volume.
- **Burst Time** (tempo di burst): Il periodo di tempo in cui è consentito un burst.

## **Trova ulteriori informazioni**

- ["Documentazione NetApp HCI"](https://docs.netapp.com/us-en/hci/index.html)
- ["Pagina SolidFire and Element Resources"](https://www.netapp.com/data-storage/solidfire/documentation)

## **Informazioni sul copyright**

Copyright © 2024 NetApp, Inc. Tutti i diritti riservati. Stampato negli Stati Uniti d'America. Nessuna porzione di questo documento soggetta a copyright può essere riprodotta in qualsiasi formato o mezzo (grafico, elettronico o meccanico, inclusi fotocopie, registrazione, nastri o storage in un sistema elettronico) senza previo consenso scritto da parte del detentore del copyright.

Il software derivato dal materiale sottoposto a copyright di NetApp è soggetto alla seguente licenza e dichiarazione di non responsabilità:

IL PRESENTE SOFTWARE VIENE FORNITO DA NETAPP "COSÌ COM'È" E SENZA QUALSIVOGLIA TIPO DI GARANZIA IMPLICITA O ESPRESSA FRA CUI, A TITOLO ESEMPLIFICATIVO E NON ESAUSTIVO, GARANZIE IMPLICITE DI COMMERCIABILITÀ E IDONEITÀ PER UNO SCOPO SPECIFICO, CHE VENGONO DECLINATE DAL PRESENTE DOCUMENTO. NETAPP NON VERRÀ CONSIDERATA RESPONSABILE IN ALCUN CASO PER QUALSIVOGLIA DANNO DIRETTO, INDIRETTO, ACCIDENTALE, SPECIALE, ESEMPLARE E CONSEQUENZIALE (COMPRESI, A TITOLO ESEMPLIFICATIVO E NON ESAUSTIVO, PROCUREMENT O SOSTITUZIONE DI MERCI O SERVIZI, IMPOSSIBILITÀ DI UTILIZZO O PERDITA DI DATI O PROFITTI OPPURE INTERRUZIONE DELL'ATTIVITÀ AZIENDALE) CAUSATO IN QUALSIVOGLIA MODO O IN RELAZIONE A QUALUNQUE TEORIA DI RESPONSABILITÀ, SIA ESSA CONTRATTUALE, RIGOROSA O DOVUTA A INSOLVENZA (COMPRESA LA NEGLIGENZA O ALTRO) INSORTA IN QUALSIASI MODO ATTRAVERSO L'UTILIZZO DEL PRESENTE SOFTWARE ANCHE IN PRESENZA DI UN PREAVVISO CIRCA L'EVENTUALITÀ DI QUESTO TIPO DI DANNI.

NetApp si riserva il diritto di modificare in qualsiasi momento qualunque prodotto descritto nel presente documento senza fornire alcun preavviso. NetApp non si assume alcuna responsabilità circa l'utilizzo dei prodotti o materiali descritti nel presente documento, con l'eccezione di quanto concordato espressamente e per iscritto da NetApp. L'utilizzo o l'acquisto del presente prodotto non comporta il rilascio di una licenza nell'ambito di un qualche diritto di brevetto, marchio commerciale o altro diritto di proprietà intellettuale di NetApp.

Il prodotto descritto in questa guida può essere protetto da uno o più brevetti degli Stati Uniti, esteri o in attesa di approvazione.

LEGENDA PER I DIRITTI SOTTOPOSTI A LIMITAZIONE: l'utilizzo, la duplicazione o la divulgazione da parte degli enti governativi sono soggetti alle limitazioni indicate nel sottoparagrafo (b)(3) della clausola Rights in Technical Data and Computer Software del DFARS 252.227-7013 (FEB 2014) e FAR 52.227-19 (DIC 2007).

I dati contenuti nel presente documento riguardano un articolo commerciale (secondo la definizione data in FAR 2.101) e sono di proprietà di NetApp, Inc. Tutti i dati tecnici e il software NetApp forniti secondo i termini del presente Contratto sono articoli aventi natura commerciale, sviluppati con finanziamenti esclusivamente privati. Il governo statunitense ha una licenza irrevocabile limitata, non esclusiva, non trasferibile, non cedibile, mondiale, per l'utilizzo dei Dati esclusivamente in connessione con e a supporto di un contratto governativo statunitense in base al quale i Dati sono distribuiti. Con la sola esclusione di quanto indicato nel presente documento, i Dati non possono essere utilizzati, divulgati, riprodotti, modificati, visualizzati o mostrati senza la previa approvazione scritta di NetApp, Inc. I diritti di licenza del governo degli Stati Uniti per il Dipartimento della Difesa sono limitati ai diritti identificati nella clausola DFARS 252.227-7015(b) (FEB 2014).

## **Informazioni sul marchio commerciale**

NETAPP, il logo NETAPP e i marchi elencati alla pagina<http://www.netapp.com/TM> sono marchi di NetApp, Inc. Gli altri nomi di aziende e prodotti potrebbero essere marchi dei rispettivi proprietari.